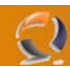

**Avanti** 

## **INSTALLAZIONE ACTIVESYNC 3.8 (ITALIANO) SU WINDOWS 2000 E WINDOWS XP**

## **PREREQUISITI:**

- Pacchetto di installazione MSASYNC.EXE
- Utenza amministrativa locale della macchina

Lanciare il file con diritti amministrativi

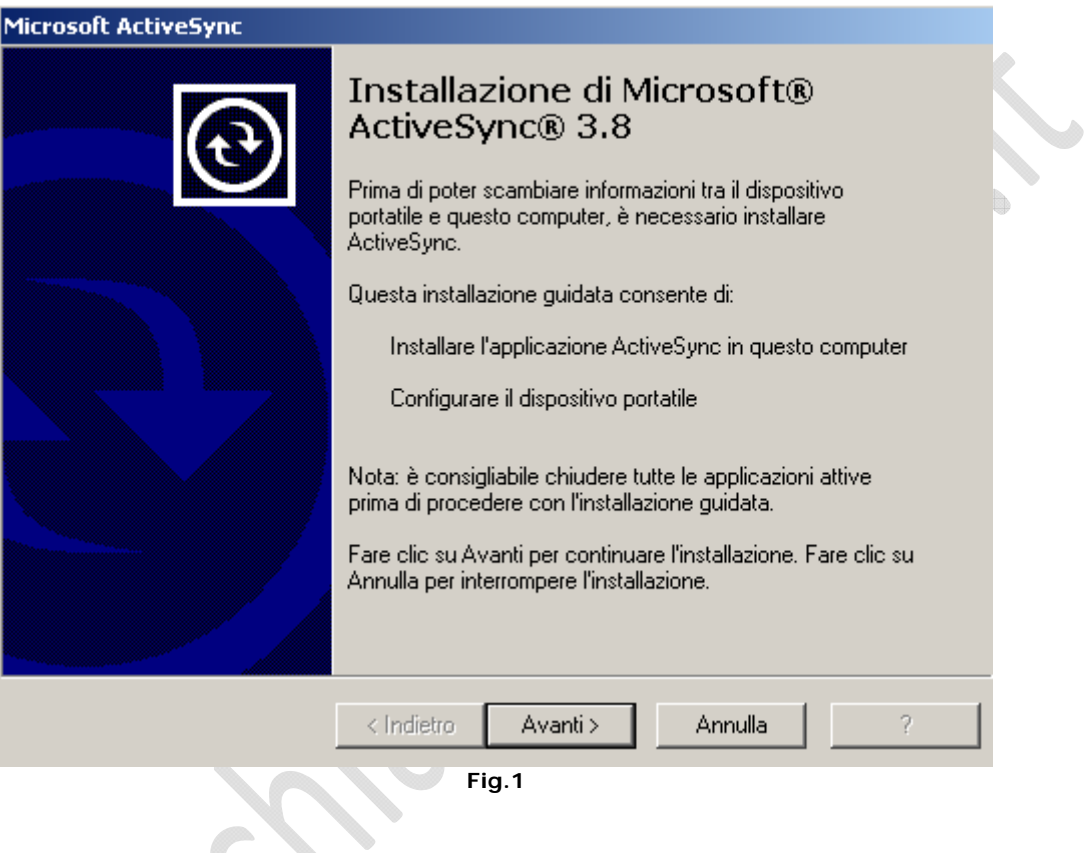

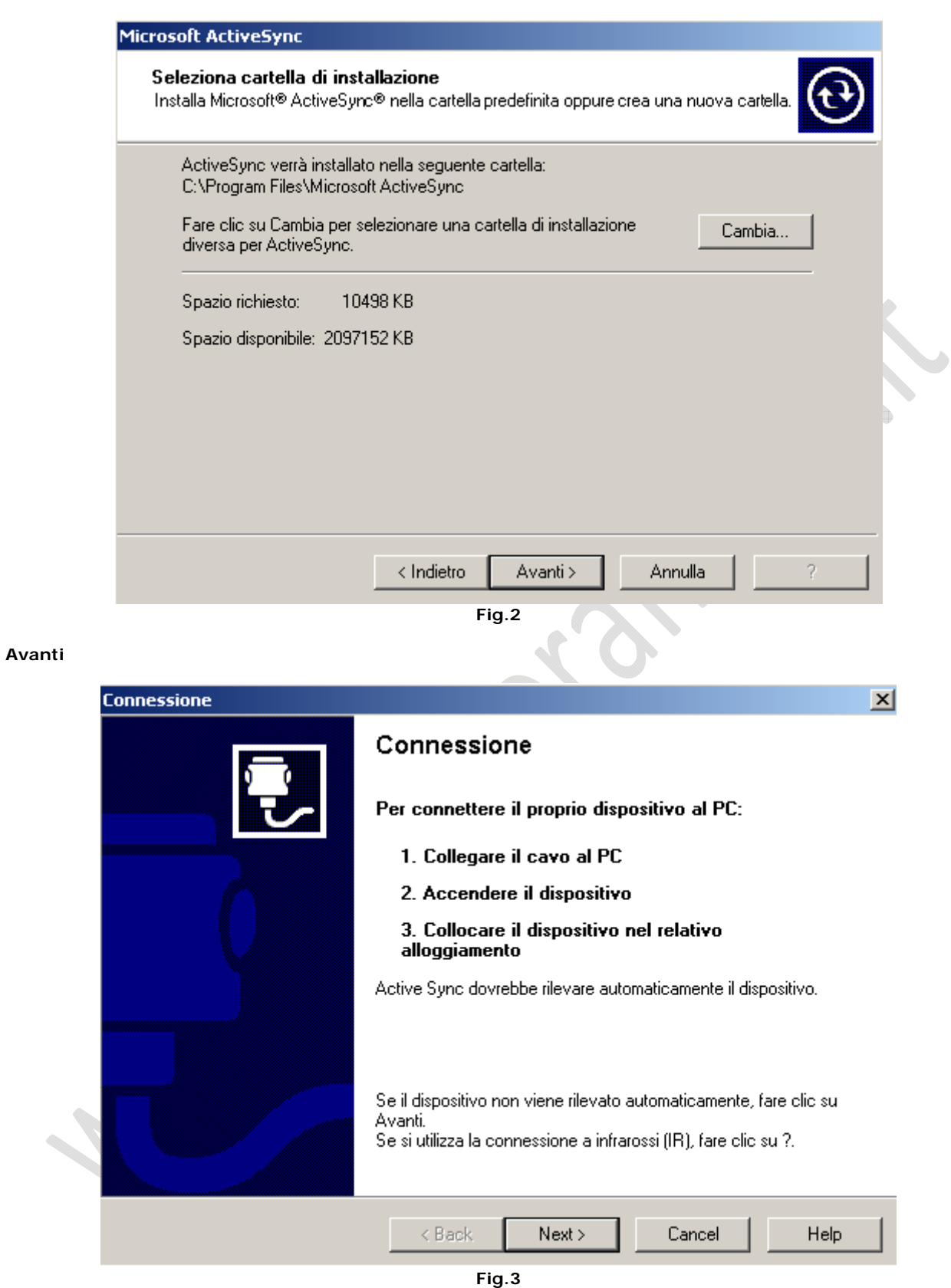

 $\odot$ 

Seguire le istruzione, quindi collegare il palmare al pc tramite cavo o tramite basetta quindi attendere l'installazione dei driver .

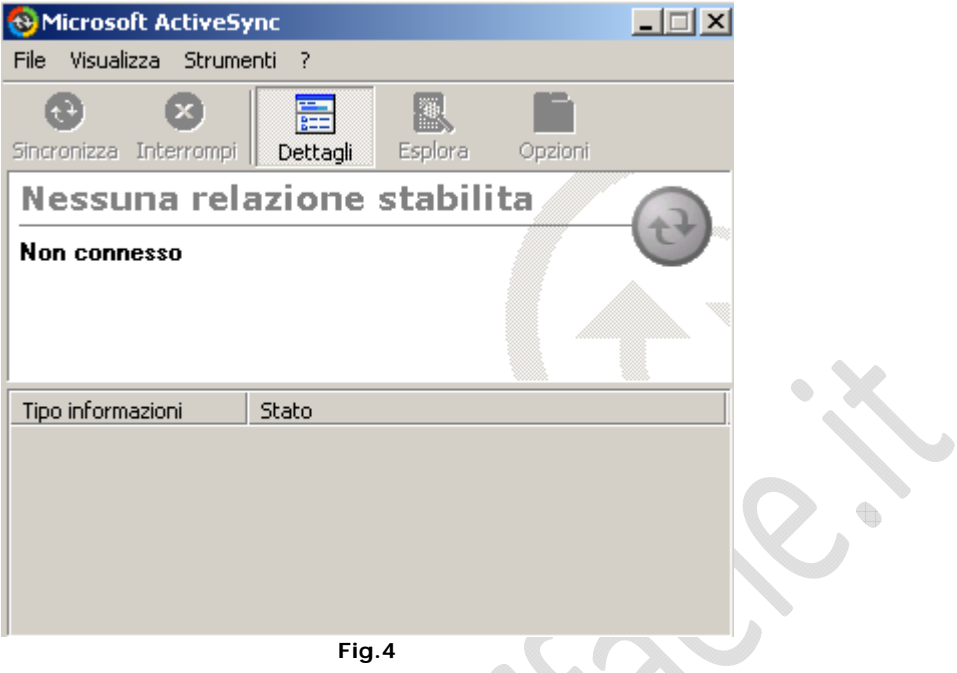

ò.

ò.

A questo punto chiudere la finestra sovrastante e fare un Log-Off, quindi rientrare come utente non amministratore della macchina.

## Lanciare **ActiveSync** da Start, Programmi.

- 2

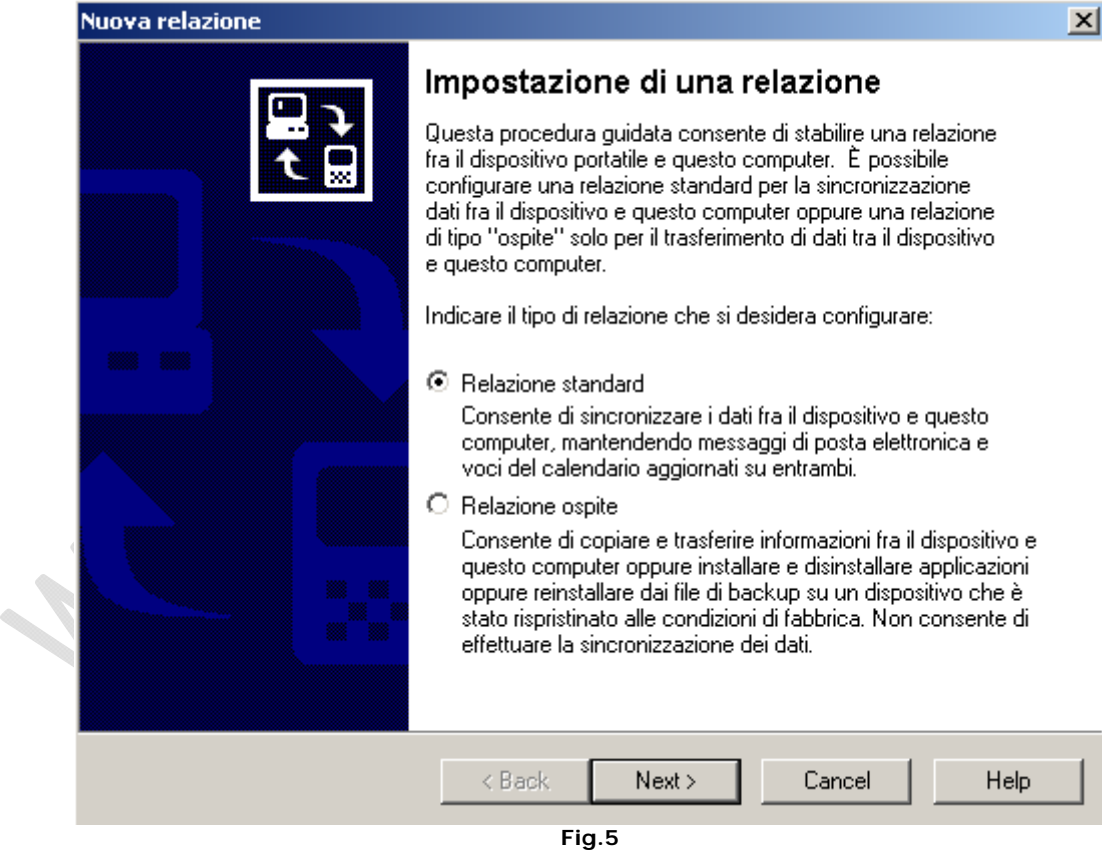

Lasciare tutto invariato e cliccare su **Next**

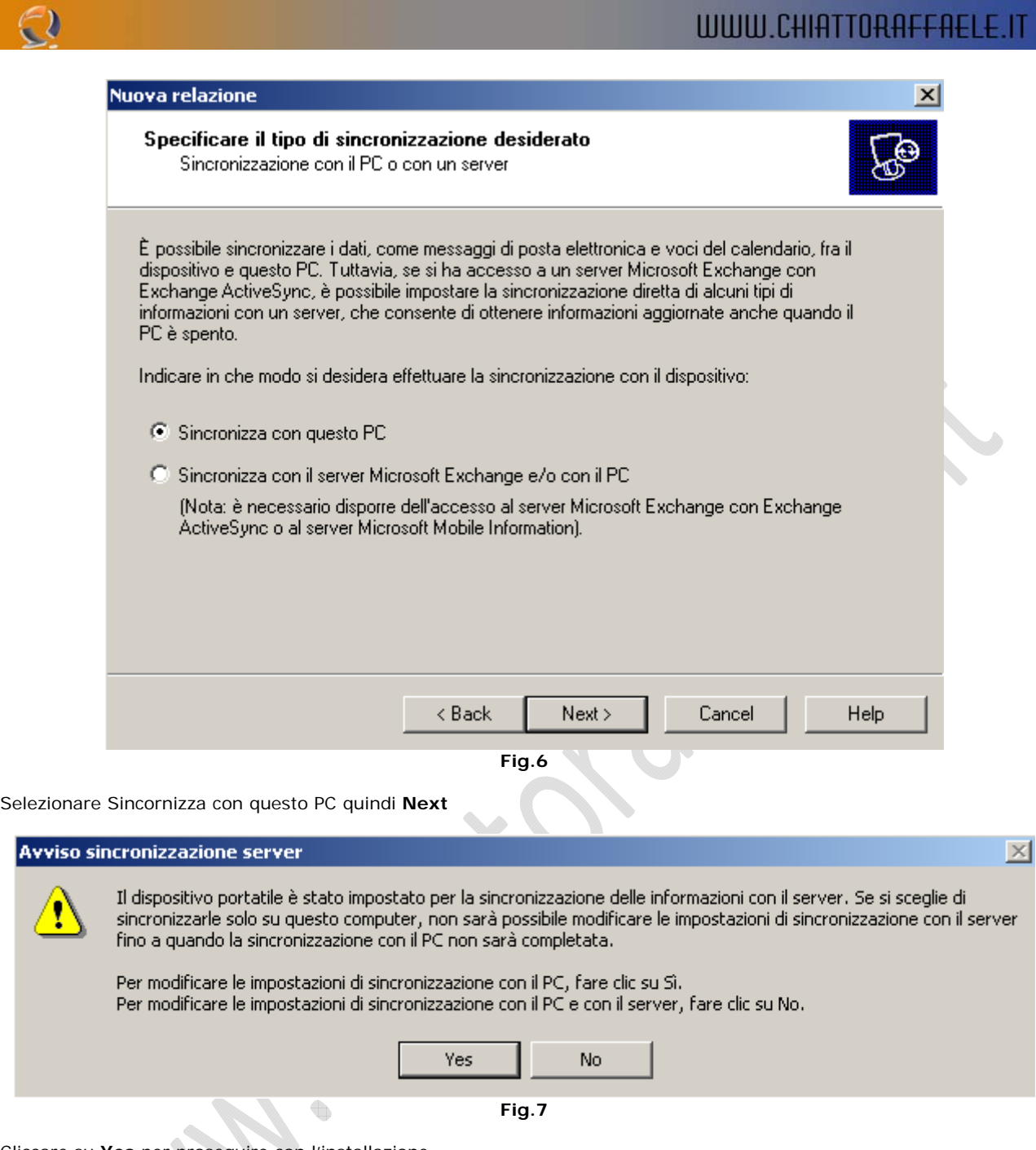

Cliccare su **Yes** per proseguire con l'installazione.

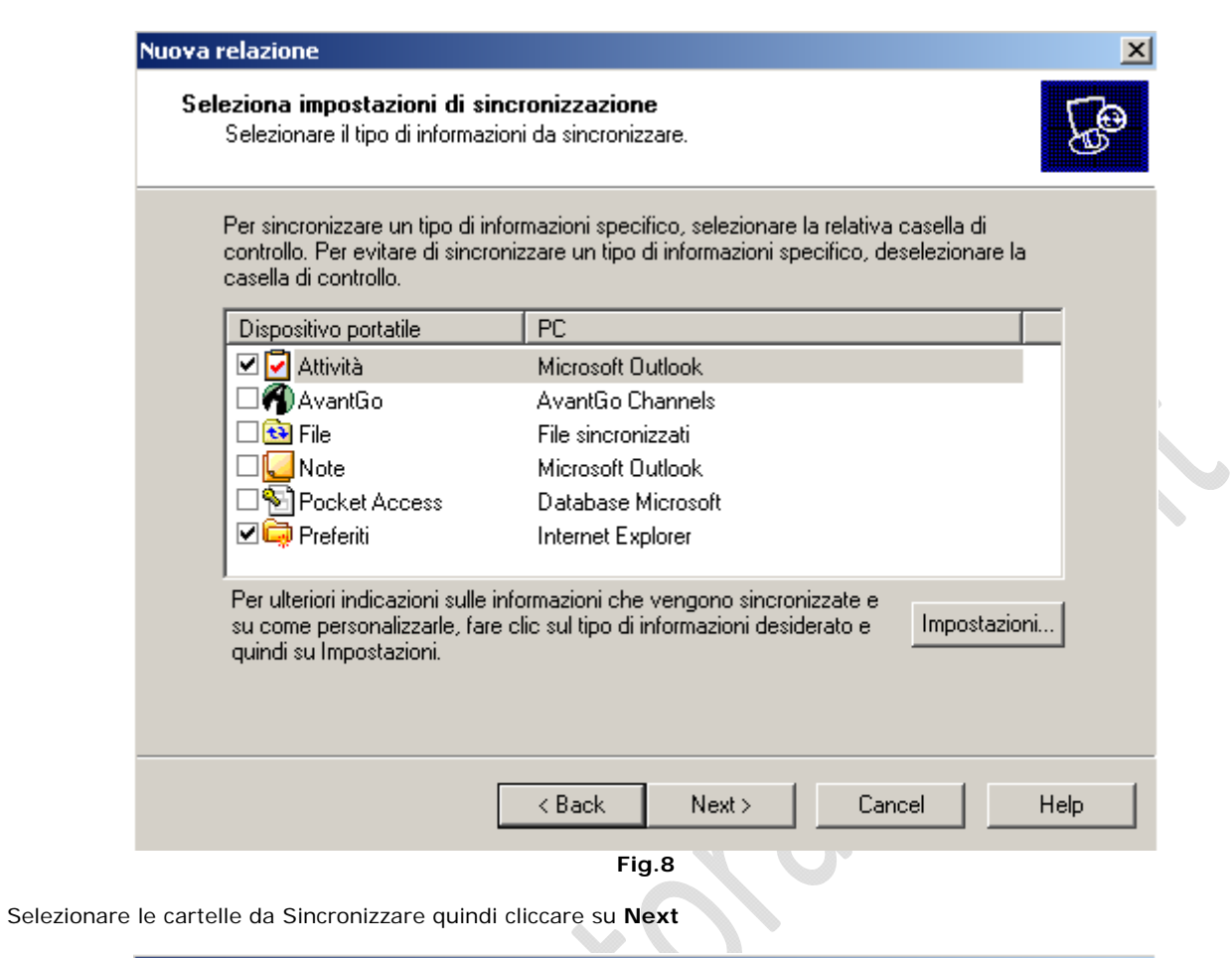

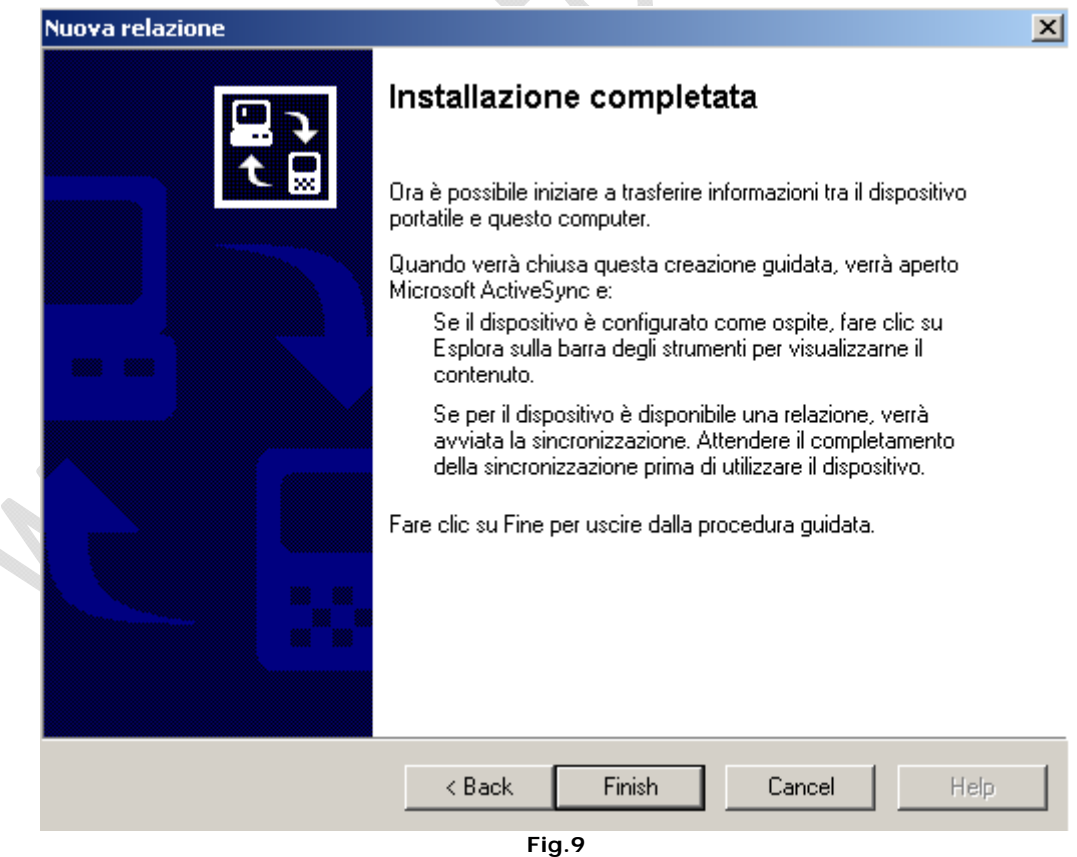

**Finish** 

 $\cdot$ 

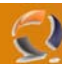

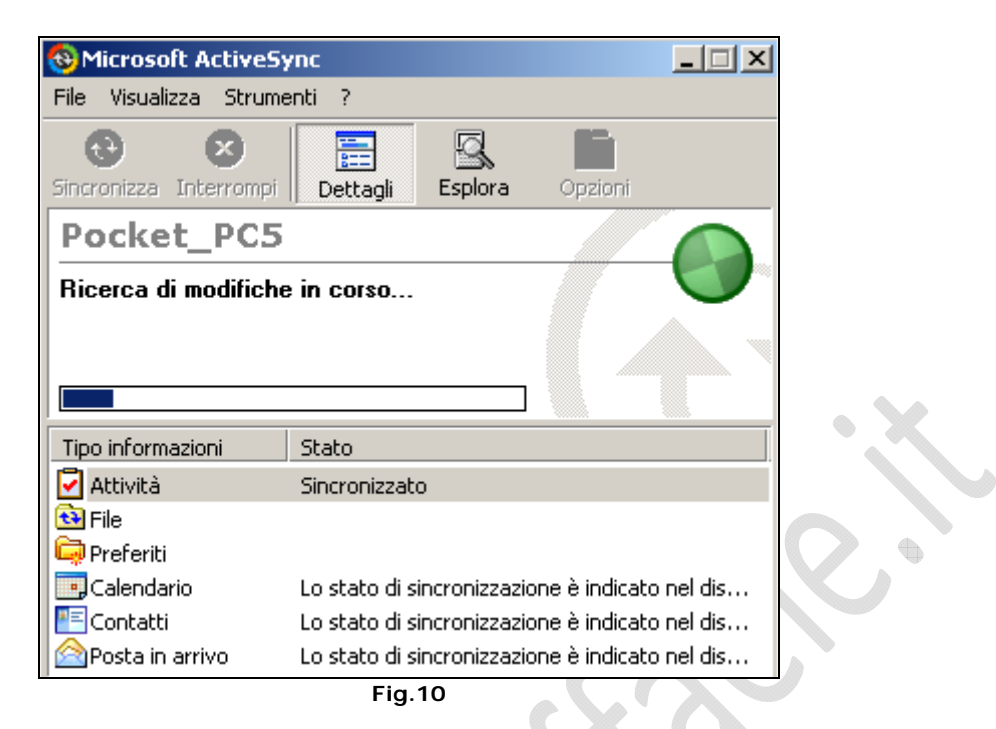

Attendere la fine della sincornizzazione quindi chiudere l'applicativo.

 $\diamond$ 

**!!!ATTENZIONE!!!** Chiudendo la finestra del programma, notiamo che in basso a destra si è messo a riposo in ascolto di altre Sincornizzazioni future. (vedi Figura sottostante)

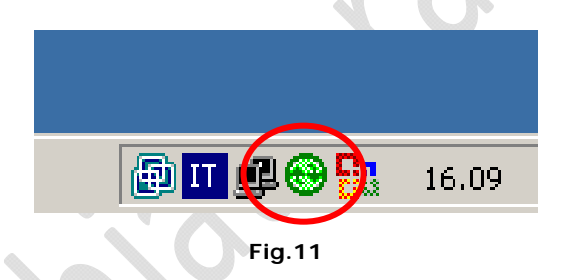

## **PER WINDOWS XP SI PROCEDE ALLO STESSO MODO SIA PER L'INSTALLAZIONE CHE PER LA CONFIGURAZIONE.**